## **How to switch off the current and put in Standby a magnet via the Mag\_Terminal**

This is a typical BTF setupped Mag\_Terminal:

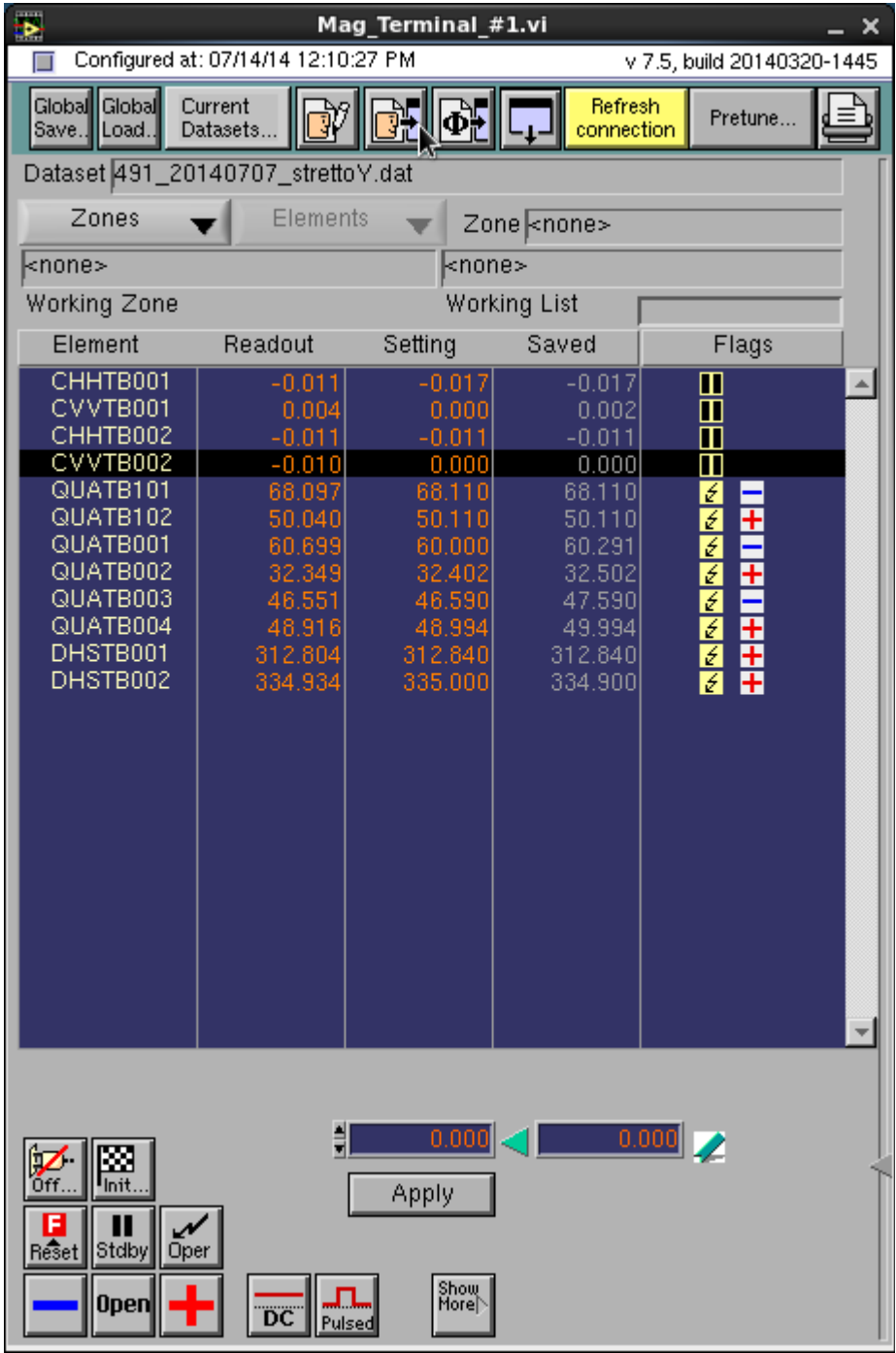

• Select the magnet you want to switch off by clicking over the magnet's name;

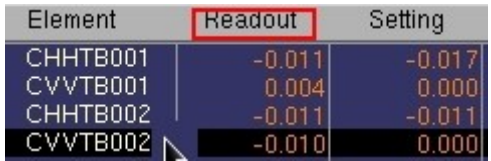

• Click on the highlighted area (look at the image below);

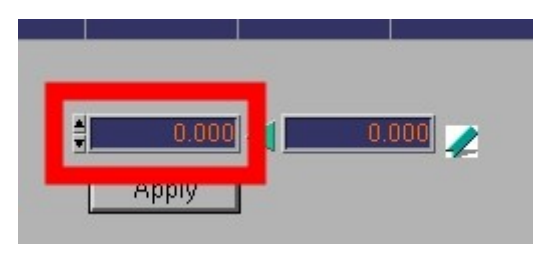

- Digit 0 and click "Apply";
- See the magnet's current readout ramps down to 0 (see the upper figure);
- Click on "Standby"  $\frac{1}{s}$  and wait the magnet's Flag turns from  $\frac{s}{s}$ to  $\boxed{\blacksquare}$ .

## **NOTE**

- If any of the used BTF magnets present flags like  $\mathbf{A}$  or  $\mathbf{F}$ , call Dafne control room and show the problem.
- Periodically check the magnets exit
- setting and the readout values of the used BTF magnets.

## **How to switch on the current of a magnet by Mag\_Terminal**

• Select the magnet you want to switch on by clicking over the magnet's name (i.e. CVVTB002 in figure);

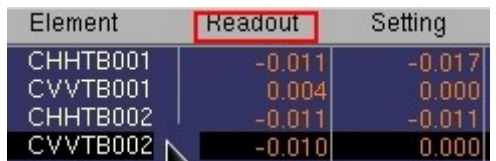

- If the magnet is in standby mode (flag is  $\Box$ ), click on oper  $\Box$  and wait the magnet's Flag turns to  $\frac{1}{\epsilon}$
- Click on the left current field (the highlighted area the image below);

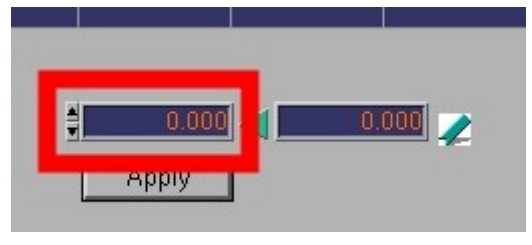

- Digit the current value you need (NOTE: decimal values are separated by a point);
- click "Apply";
- See the magnet's current readout ramps to that value (see the upper figure);

## **NOTE**

- If any of the used BTF magnets present flags like  $\mathbf{A}$  or  $\mathbf{F}$ , call Dafne control room and show the problem.
- Periodically control the setting and the readout values of the used BTF magnets.